# Introduction to Data Analysis and Machine Learning in Physics: 1. Introduction to python

Day 1: 11. April 2023

Jörg Marks, Klaus Reygers

## Outline of the  $1^{st}$  day

- Technical instructions for your interactions with the CIP pool, like
	- $\blacktriangleright$  using the jupyter hub
	- $\triangleright$  using python locally in your own linux environment (anaconda)
	- $\triangleright$  access the CIP pool from your own windows or linux system
	- $\triangleright$  transfer data from and to the CIP pool
	- Can be found in [CIPpoolAccess.PDF](https://www.physi.uni-heidelberg.de/~marks/root_einfuehrung/Folien/CIPpoolAccess.PDF)
- Summary of NumPy
- Plotting with matplotlib
- Input / output of data
- Summary of pandas
- Fitting with iminuit and PyROOT

## A glimpse into python classes

The following python classes are important to data analysis and machine learning and will be useful during the course

- [NumPy](https://numpy.org/doc/stable/user/basics.html) python library adding support for large, multi-dimensional arrays and matrices, along with high-level mathematical functions to operate on these arrays
- [matplotlib](https://matplotlib.org/stable/tutorials/index.html) a python plotting library
- [SciPy](https://docs.scipy.org/doc/scipy/reference/tutorial/index.html) extension of NumPy by a collection of mathematical algorithms for minimization, regression, fourier transformation, linear algebra and image processing
- [iminuit](https://iminuit.readthedocs.io/en/stable/) python wrapper to the data fitting toolkit [Minuit2](https://root.cern.ch/doc/master/Minuit2Page.html) developed at CERN by F. James in the 1970ies
- [PyROOT](https://root.cern/manual/python/) python wrapper to the C++ data analysis toolkit ROOT [\(lecture WS](https://www.physi.uni-heidelberg.de/~marks/root_einfuehrung/) [2021 / 22\)](https://www.physi.uni-heidelberg.de/~marks/root_einfuehrung/) used at the LHC
- [scikit-learn](https://scikit-learn.org/stable/) machine learning library written in python, which makes use extensively of NumPy for high-performance linear algebra algorithms
- [Tensorflow](https://https://www.tensorflow.org/) machine learning library with Keras as python interface

## NumPy

NumPy (Numerical Python) is an open source python library, which contains multidimensional array and matrix data structures and methods to efficiently operate on these. The core object is a homogeneous n-dimensional array object, ndarray, which allows for a wide variety of fast operations and mathematical calculations with arrays and matrices due to the extensive usage of compiled code.

- It is heavily used in numerous scientific python packages
- ndarray 's have a fixed size at creation  $\rightarrow$  changing size leads to recreation
- Array elements are all required to be of the same data type
- Facilitates advanced mathematical operations on large datasets
- See for a summary, e.g.

<https://cs231n.github.io/python-numpy-tutorial/#numpy>

```
c = \lceil \rceilfor i in range(len(a)):
  c.append(a[i]*b[i])with NumPy
                                        c = a * b
```
## NumPy - array basics (1)

• numpy arrays build a grid of same type values, which are indexed. The *rank* is the dimension of the array. There are methods to create and preset arrays.

```
type(myA) # <class 'numpy.ndarray'>
mvA.shape # (3, )print(myA[2]) \qquad # 11 access 3. element
myA[0] = 12 # set 1. element to 12
myB = np.array([1,5], [7,9]) # create rank 2 array
{\tt myB.shape} \# (2,2) (rows, columns)
print(myB[0,0],myB[0,1],myB[1,1]) # 1 5 9
myC = np.arange(6) # create rank 1 set to 0 - 5myC.reshape(2,3) # change rank to (2,3)
```

```
zero = np.zeros((2,5)) \qquad # 2 rows, 5 columns, set to 0
one = np.ones((2,2)) \qquad \qquad \qquad \qquad \qquad \qquad \qquad \qquad \qquad \qquad \qquad \qquad \qquad \qquad \qquad \qquad \qquad \qquad \qquad \qquad \qquad \qquad \qquad \qquad \qquad \qquad \qquad \qquad \qquad \qquad \qquad \qquad \qquad \qquad five = np.full((2,2), 5) # 2 rows, 2 columns, set to 5
e = np.\text{eye}(2) # create 2x2 identity matrix
```

```
myA = np.array([12, 5, 11]) # create rank 1 array (vector like)
```
## NumPy - array basics (2)

• Similar to a coordinate system numpy arrays also have axes. numpy operations can be performed along these axes.

```
# 2D arrays
five = np-full((2,3), 5) # 2 rows, 3 columns, set to 5
seven = np.full((2,3), 7) # 2 rows, 3 columns, set to 7
np.concatenate((five, seven), axis = 0) # results in a 3 x 4 array
np.concatenate((five, seven), axis = 1]) # results in a 6 x 2 array
# 1D array
one = np.array([1, 1, 1]) # results in a 1 x 3 array, set to 1
four = np.array([4, 4, 4]) # results in a 1 x 3 array, set to 4
npconcconcatenate((one,four), axis = 0) # concat. arrays horizontally!
```
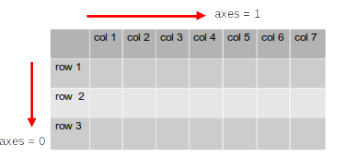

NumPy - array indexing (1)

```
• select slices of a numpy array
```

```
a = np.array([1, 2, 3, 4],[5,6,7,8], <br>
# 3 rows 4 columns array
           [9,10,11,12]])
\mathbf{b} = \mathbf{a}[:2, 1:3] # subarray of 2 rows and
   array([2, 3], # column 1 and 2[6, 7]])
```
• a slice of an array points into the same data, *modifying* changes the original array!

```
b[0, 0] = 77 # b[0,0] and a[0,1] are 77
r1 row = a[1, :] # get 2nd row -> rank 1
r1_row.shape \#(4,)r2 \text{ row} = a[1:2, :] # get 2nd row -> rank 2
r2 row.shape \#(1,4)a = np.array([1, 2], [3, 4], [5, 6]) # set a, 3 rows 2 cols
d=a[[0, 1, 2], [0, 1, 1]] # d contains [1 4 6]e=a[[1, 2], [1, 1]] # e contains [4 6]
np.array([a[0,0],a[1,1],a[2,0]) # address elements explicitly \begin{bmatrix} 7 \end{bmatrix}
```
## NumPy - array indexing (2)

• integer array indexing by setting an array of indices  $\rightarrow$  selecting/changing elements

```
a = np.array([1, 2, 3, 4],[9,10,11,12]])
p_a = np.array([0,2,0]) # Create an array of indices
s = a[np.arange(3), p a] # number the rows, p a points to cols
print (s) \qquad # s contains [1 7 9]
a[np.arange(3),p_a] += 10 \# add 10 to corresponding elements
x=np.array([8,2],[7,4]]) # create 2x2 array
bool = (x > 5) # bool : array of boolians
```
[5,6,7,8], <br>
# 3 rows 4 columns array

# [[True False] # [True False]] **print**( $\mathbf{x}$ [ $\mathbf{x}$ >5])  $\qquad \qquad \qquad$  # select elements, prints [8 7]

• data type in numpy - create according to input numbers or set explicitly

```
x = np.array([1.1, 2.1]) # create float array
print(x.dtype) # print float64
y=np.array([1.1,2.9], dtype=np.int64) # create float array [1 2]
```
## NumPy - functions

• math functions operate elementwise either as operator overload or as methods

```
x=np.array([1,2],[3,4]),dtype=np.float64) # define 2x2 float array
y=np.array([3,1],[5,1]),dtype=np.float64) # define 2x2 float array
s = x + y # elementwise sum
s = np.add(x,y)s = np.subtract(x,y)s = np.multiply(x, y) # no matrix multiplication!
s = np.divide(x,y)s = np.sqrt(x), np.exp(x), ...x \in y, or np.dot(x, y) # matrix product
np.sum(x, axis=0) \# sum of each column
np.sum(x, axis=1) # sum of each row
xT = x.T # transpose of x
x = npuinspace(0,2*pi,100) # get equal spaced points in x
```

```
r = np.random.default_rng(seed=42) # constructor random number class
b = r.random((2,3)) # random 2x3 matrix
```
• broadcasting in numpy

The term broadcasting describes how numpy treats arrays with different shapes during arithmetic operations

- **•** add a scalar b to a 1D array  $a = [a_1, a_2, a_3] \rightarrow$  expand b to  $[b, b, b]$
- **►** add a scalar *b* to a 2D [2,3] array  $a = [[a_{11}, a_{12}, a_{13}], [a_{21}, a_{22}, a_{23}]] \rightarrow$  expand *b* to  $b = [[b, b, b], [b, b, b]]$  and add element wise
- **•** add 1D array  $b = [b_1, b_2, b_3]$  to a 2D [2,3] array  $a = [[a_{11}, a_{12}, a_{13}], [a_{21}, a_{22}, a_{23}]] \rightarrow$ 1D array is broadcast across each row of the 2D array  $b = [[b_1, b_2, b_3], [b_1, b_2, b_3]]$  and added element wise

Arithmetic operations can only be performed when the shape of each dimension in the arrays are equal or one has the dimension size of 1. Look [here](https://numpy.org/doc/stable/user/basics.broadcasting.html) for more details

```
# Add a vector to each row of a matrix
x = np.array([1, 2, 3], [4, 5, 6]]) # x has shape (2, 3)v = np.array([1, 2, 3]) # v has shape (3, )x + v # [[2 4 6]
         # [5 7 9]]
```
## Plot data

A popular library to present data is the pyplot module of matplotlib.

• Drawing a function in one plot

```
Plot sin 22import numpy as np
                                                1.0import matplotlib.pyplot as plt
                                                0.8# generate 100 points from 0 to 2 pi
x = npuinspace( 0, 10*np.pi, 100)
                                                0.6(x)f = np \cdot sin(x) *20.4# plot function
plt.plot(x,f,'blueviolet',label='sine')
                                                0.2plt.xlabel('x [radian]')
                                                0.0plt.ylabel('f(x)')\circ10
                                                                15
                                                                    20
                                                                        25
                                                                            30
plt.title('Plot sinˆ2')
                                                               x [radian]
plt.legend(loc='upper right')
plt.axis([0,30,-0.1,1.2]) # limit the plot range
```

```
# show the plot
plt.show()
```
• Drawing a scatter plot of data

...

```
# create x,y data points
num = 75x = range(num)y = range(num) + np.random.random(0, num/1.5, num)z = - (range(num) + np.random.randint(0, num/3, num)) + num
# create colored scatter plot, sample 1
                                                            scatter plot
plt.scatter(x, y, color = 'green',
                                                   · Sample 1
                                                120.S_{amula}label='Sample 1')
                                                100# create colored scatter plot, sample 2
                                                 8<sup>c</sup>plt.setter(x, z, color = 'orange',60label='Sample 2')
                                                 40
plt.title('scatter plot')
                                                 20plt.xlabel('x')
                                                 \circplt.ylabel('y')
                                                      1020# description and plot
plt.legend()
plt.show()
```
• Drawing a histogram of data

...

```
# create normalized gaussian Distribution g = np.random.normal(size=10000)# histogram the data
plt.hist(g,bins
=40
)
# plot rotated histogram
plt.hist(g,bins
=40,orientation
='horizontal')
# normalize area to 1
plt.hist(g,bins
=40,density
=True
)
                                                 0.40# change color
                                                 0.35plt.hist(g,bins
=40,density
=True
,
                                                 0.30
   edgecolor
='lightgreen',color
='orange')
                                                 0.25\overline{e} 0.20
plt.title('Gaussian Histogram')
                                                 0.15plt.xlabel('bin')
                                                 0.10plt.ylabel('entries')
                                                 0.05# description and plot
                                                 0.00-2plt.legend(['Normalized distribution'])
plt.show()
```
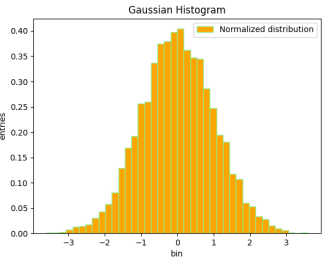

• Drawing subplots in one canvas

```
...
g = np.\exp(-0.2*x)# create figure
plt.figure(num=2,figsize=(10.0,7.5),dpi=150,facecolor='lightgrey')
plt.suptitle('1 x 2 Plot')
# create subplot and plot first one
plt.subplot(1,2,1)# plot first one
                                                                     1 x 2 Plot
                                                             \exp(x)plt.title('exp(x)')
                                                      10 -plt.xlabel('x')
                                                      0.80.8plt.ylabel('g(x)')0.60.6plt.plot(x,g,'blueviolet')
                                                                                sine^{-2}Avenue
# create subplot and plot second one
                                                      0.40.4plt.subplot(1,2,2)
                                                      0.20.2plt.plot(x,f,'orange')
                                                      0.0plt.plot(x,f*g,'red')
                                                           10 15 20 25 30
                                                       \circ\overline{\phantom{a}}\overline{0}\dot{s}101520 \t 25 \t 30plt.legend(['sineˆ2','exp*sine'])
# show the plot
plt.show()
```
#### Image data

The image class of the matplotlib library can be used to load the image to numpy arrays and to render the image.

- There are 3 common formats for the numpy array
	- $\triangleright$  (M, N) scalar data used for greyscale images
	- $\triangleright$  (M, N, 3) for RGB images (each pixel has an array with RGB color attached)
	- $\triangleright$  (M, N, 4) for RGBA images (each pixel has an array with RGB color and transparency attached)

The method imread loads the image into an ndarray, which can be manipulated. The method imshow renders the image data

• Drawing pixel data and images

```
....
# create data array with pixel postion and RGB color
width, height = 200, 200data = np.zeros((height, width, 3), dtype=np.uint8)# red patch in the center
data[75:125, 75:125] = [255, 0, 0]x = np.random.random(0, width-1, 100)y = np.random.randn(), height-1,100)data[x, y] = [0, 255, 0] # 100 random green pixel
plt.imshow(data)
plt.show()
....
import matplotlib.image as mpimg
#read image into numpy array
pic = mpimg.imread('picture.jpg')
mod\_pic = pic[:, :, 0] # grab slice 0 of the colors
plt.imshow(mod_pic) # use default color code also
plt.colorbar() # try cmap='hot'
plt.show()
```
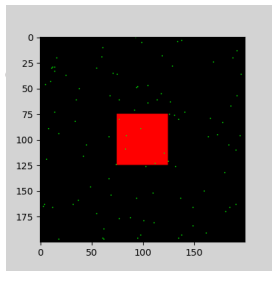

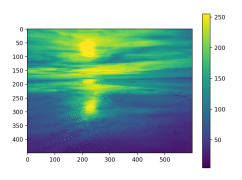

## Input / output

For the analysis of measured data efficient input / output plays an important role. In numpy, ndarrays can be saved and read in from files. load() and save() functions handle numpy binary files (.npy extension) which contain data, shape, dtype and other information required to reconstruct the ndarray of the disk file.

```
r = np.random.default rng() # instanciate random number generator
a = r.random((4,3)) # random 4x3 array
np.save('myBinary.npy', a) # write array a to binary file myBinary.npy
b = np.arange(12)np.savez('myComp.npz', a=a, b=b) # write a and b in compressed binary file
......
b = np.load('myBinary.npy') # read content of myBinary.npy into b
```
The storage and retrieval of array data in text file format is done with savetxt() and loadtxt() methods. Parameter controlling delimiter, line separators, file header and footer can be specified.

```
x = np.array([1, 2, 3, 4, 5, 6, 7]) # create ndarray
np.savetzt('myText.txt', x, fmt='%d', delimiter=','') # write array x to file myText.txt# with comma separation 17
```
## Input / output

Import tabular data from table processing programs in office packages.

Excel data can be exported as text file (myData\_01.csv) with a comma as delimiter.

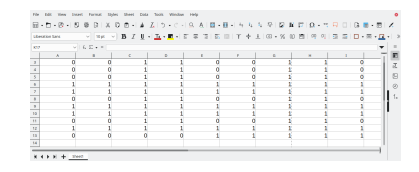

```
.....
# read content of all files myData_*.csv into data
data = np.loadtxt('myData_01.csv',dtype=int,delimiter=',')
```
**print** (data.shape) # (12, 9)

```
print (data) # [[1 1 1 1 0 0 0 0 0]
                          # [0 0 1 1 0 0 1 1 0]
                          # .....
                          # [0 0 0 0 1 1 1 1 1]]
```
## Input / output

Import tabular data from table processing programs in office packages.

```
Excel data can be exported as text
                                                                RADEVASD-CIRA BIBIN 5 5 9 8 8 7 8 - 7 8 0 1 8 8
   file (myData_01.csv) with a comma
                                                        0.6 - 0.00as delimiter.
   Often many files are available (myData_ ∗ .csv)
                                                   \frac{1}{2}.....
# find files and directories with names matching a pattern
import glob
# read content of all files myData_*.csv into data
file_list = sorted(glob.glob('myData_*.csv')) # generate a sorted file list
for filename in file_list:
    data = np.loadtxt(fname=filename, dtype=int, delimiter=',')
    print(data[:,3]) # print column 3 of each file
                                     1 1 1 1 1 1 1 1 0
                            # ......
                              [0 1 0 1 0 1 0 1 0 1 0 1]
```
#### Exercise 1

- i) Display a numpy array as figure of a blue cross. The size should be 200 by 200 pixel. Use as array format (M, N, 3), where the first 2 specify the pixel positions and the last 3 the rbg color from 0:255.
	- $\triangleright$  Draw in addition a red square of arbitrary position into the figure.
	- $\triangleright$  Draw a circle in the center of the figure. Try to create a mask which selects the inner part of the circle using the indexing.

[Solution: 01\\_intro\\_ex\\_1a\\_sol.ipynb](https://www.physi.uni-heidelberg.de/~reygers/lectures/2023/ml/solutions/01_intro_ex_1a_sol.ipynb)

ii) Read data which contains pixels from the binary file horse.py into a numpy array. Display the data and the following transformations in 4 subplots: scaling and translation, compression in x and y, rotation and mirroring. [Solution: 01\\_intro\\_ex\\_1b\\_sol.ipynb](https://www.physi.uni-heidelberg.de/~reygers/lectures/2023/ml/solutions/01_intro_ex_1b_sol.ipynb)

#### Pandas

[pandas](https://pandas.pydata.org/pandas-docs/stable/getting_started/index.html) is a software library written in python for data manipulation and analysis.

- Offers data structures and operations for manipulating numerical tables with integrated indexing
- **Imports data from various file formats, e.g. comma-separated values, JSON, SQL or** Excel
- **T** Tools for reading and writing data structures, allows analyzing, filtering, spliting, grouping and aggregating, merging and joining and plotting
- Built on top of NumPy
- **No** Visualize the data with matplotlib
- Most machine learning tools support pandas  $\rightarrow$  it is widely used to preprocess data sets for analysis and machine learning in various scientific fields

#### Pandas micro introduction

Goal: Exploring, cleaning, transforming, and visualization of data. The basic indexable objects are

- Series -> vector (list) of data elements of arbitrary type
- DataFrame  $\rightarrow$  tabular arangement of data elements of column wise arbitrary type Both allow cleaning data by removing of empty or nan data entries

```
import numpy as np
import pandas as pd \qquad # use together with numpy
s = pd.Series([1, 3, 5, np.nan, 6, 8]) # create a Series of int64
r = pd. Series(np. random. randn(4)) # Series of random numbers float64
dates = pd.date range("20130101", periods=3) # index according to dates
df = pd.DataFrame(np.random.randn(3,4),index=dates,columns=list("ABCD"))
print (df) \qquad # print the DataFrame
                 A B C D
    2013-01-01 1.618395 1.210263 -1.276586 -0.775545
    2013-01-02 0.676783 -0.754161 -1.148029 -0.244821
    2013-01-03 -0.359081 0.296019 1.541571 0.235337
```
new\_s = s.dropna() # return a new Data Frame without the column that has NaN cells

**p** pandas data can be saved in different file formats (CSV, JASON, html, XML, Excel, OpenDocument, HDF5 format, . . . ..). NaN entries are kept in the output file, except if they are removed with dataframe.dropna()

 $\triangleright$  csv file

 $df.to\ csv("myFile.csv")$  # Write the DataFrame df to a csv file

#### $\blacktriangleright$  HDF5 output

```
df.to hdf("myFile.h5", key='df', mode='w') # Write the DataFrame df to HDF5
s.to_hdf("myFile.h5", key='s',mode='a')
```
 $\triangleright$  Writing to an excel file

df.to\_excel("myFile.xlsx", sheet\_name="Sheet1")

■ Deleting file with data in python

```
import os
os.remove('myFile.h5')
```
read in data from various formats

```
\triangleright csv file
   .......
  df = pd.read.csv('heart.csv') # read csv data table
  print(df.info())
     <class 'pandas.core.frame.DataFrame'>
     RangeIndex: 303 entries, 0 to 302
     Data columns (total 14 columns):
     # Column Non-Null Count Dtype
     --- ------ -------------- -----
     0 age 303 non-null int64
     1 sex 303 non-null int64
     2 cp 303 non-null int64
     print(df.head(5)) # prints the first 5 rows of the data table
     print(df.describe()) # shows a quick statistic summary of your data
```
 $\blacktriangleright$  Reading an excel file

df = pd.read\_excel("myFile.xlsx","Sheet1", na\_values=["NA"])

There are many options specifying details for IO.

**Natious functions exist to select and view data from pandas objects** 

 $\triangleright$  Display column and index

```
df index \# show datetime index of df
DatetimeIndex(['2013-01-01','2013-01-02','2013-01-03'],
            dtype='datetime64[ns]',freq='D')
df column \# show columns info
Index(['A', 'B', 'C', 'D'], dtype='object')
```
DataFrame.to numpy() gives a NumPy representation of the underlying data df.to\_numpy() # one dtype for the entire array, not per column! [[-0.62660101 -0.67330526 0.23269168 -0.67403546] [-0.53033339 0.32872063 -0.09893568 0.44814084] [-0.60289996 -0.22352548 -0.43393248 0.47531456]]

Does not include the index or column labels in the output

```
\blacktriangleright more on viewing
```

```
df.T df.T has a transpose the DataFrame df and \theta has a transpose the DataFrame df
df.sort_values(by="B") # Sorting by values of column B of df
df.sort_index(axis=0) \qquad # Sorting by index ascending values
df.sort_index(axis=0,ascending=False) # Display columns in inverse order
```
- Selecting data of pandas objects  $\rightarrow$  keep or reduce dimensions
	- $\triangleright$  get a named column as a Series

df<sup>["A"]</sup> # selects a column A from df, simular to df.A df.iloc<sup>[</sup>:, 1:2] # slices column A explicitly from df, df.loc<sup>[</sup>:, ["A"]]

#### $\blacktriangleright$  select rows of a DataFrame

```
df[0:2] # selects row 0 and 1 from df,
df["20130102":"20130103"] # use indices, endpoints are included!
df.iloc<sup>[3]</sup> # select with the position of the passed integers
df.iloc[1:3, :] # selects row 1 and 2 from df
```
#### $\blacktriangleright$  select by label

```
df.loc["20130102":"20130103",["C","D"]] # selects row 1 and 2 and only C and D
df.loc[dates[0], "A"] \qquad # selects a single value (scalar)
```
Select by lists of integer position (as in  $NumPy)$ df.iloc $[0, 2]$ ,  $[1, 3]$  # select row 1 and 3 and col B and D (data only)  $df.iloc[1, 1]$  # get a value explicitly (data only, no index lines)

#### $\triangleright$  select according to expressions

```
df. query('B < C') # select rows where B < Cdf1=df[(df['B"] == 0) & (df['D"] == 0)] # conditions on rows
```
- Selecting data of pandas objects continued
	- $\blacktriangleright$  Boolean indexing

```
df [df ["A"] > 0] # select df where all values of column A are >0df [df > 0] # select values >0 from the entire DataFrame
```

```
more complex example
```

```
df2 = df.copy() # copy df
df2["E"] = ['eight", "one", "four"] # add column Edf2[df2["E"].isin(["two", "four"])] # test if elements "two" and "four" are
                                # contained in Series column E
```
 $\triangleright$  Operations (in general exclude missing data)

```
df2fdf2 > 0] = -df2 # All elements > 0 change sign
df.mean(0) # get column wise mean (numbers=axis)
df.mean(1) # get row wise mean
df. std(0) # standard deviation according to axis
df.cumsum() # cumulative sum of each column
df.apply(np.sin) # apply function to each element of df
df.apply(lambda x: x.max() - x.min()) # apply lambda function column wise
df + 10 \# add scalar 10
df - [1, 2, 10, 100] # subtract values of each column
df.corr() \# Compute pairwise correlation of columns
```
Selecting data of pandas objects continued

#### $\blacktriangleright$  More operations

```
df. fillna(0) # fills missing values with 0
```

```
df.groupby('col1').mean() # groups by 'col1' and computes
```
 $df.drop(['col1', 'col2'], axis=1)$  # removes columns  $'coll'$  and  $'col2'$ df.fillna(method='ffill') # fills missing values with previous # non-missing value in the column df.replace('old\_val', 'new\_val') # replaces 'old\_val' with 'new\_val' # the mean of each group pd.merge(df1, df2, on='column1') # merges df1 and df2 on 'column1' df['column1'].value\_counts() # counts the number of occurrences # of each unique value in 'column'

#### Pandas - plotting data

[Visualization](https://pandas.pydata.org/pandas-docs/stable/user_guide/visualization.html) is integrated in pandas using matplotlib. Here are only 2 examples

• Plot random data in histogramm and scatter plot

# create DataFrame with random normal distributed data df = pd.DataFrame(np.random.randn( $1000, 4$ ),columns=["a","b","c","d"]) df = df +  $[1, 3, 8, 10]$  # shift column wise mean by 1, 3, 8, 10 df.plot.hist(bins=20) # histogram all 4 columns  $g1 = df.plot.scatter(x="a", y="c", color="DarkBlue", label="Group 1")$ df.plot.scatter(x="b",y="d",color="DarkGreen",label="Group 2",ax=g1)

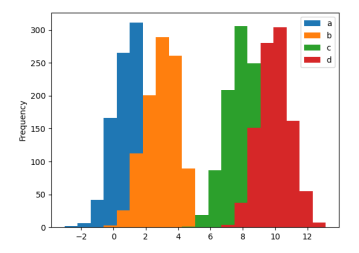

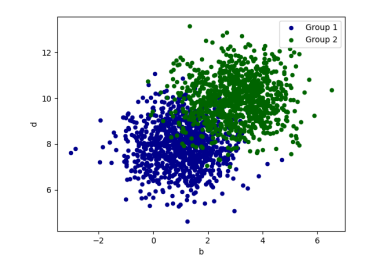

### Pandas - plotting data

The function crosstab() takes one or more array-like objects as indexes or columns and constructs a new DataFrame of variable counts on the inputs

```
df = pd.DataFrame( # create DataFrame of 2 categories
  {\text{``sex":}} np.array([0,0,0,0,1,1,1,1,0,0,0]),
   "heart": np.array([1,1,1,0,1,1,1,0,0,0,1])} ) \qquad # closing bracket goes on next line
pd.crosstab(df2.sex,df2.heart) # create cross table of possibilities
pd.crosstab(df2.sex,df2.heart).plot(kind="bar",color=['red','blue']) # plot counts
```
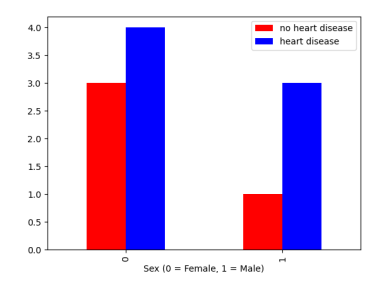

### Exercise 2

Read the file [heart.csv](https://www.physi.uni-heidelberg.de/~reygers/lectures/2023/ml/exercises/heart.csv) into a DataFrame. [Information on the dataset](https://archive.ics.uci.edu/ml/datasets/heart+Disease)

- □ Which columns do we have
- $\Box$  Print the first 3 rows
- $\Box$  Print the statistics summary and the correlations
- $\Box$  Print mean values for each column with and without disease (target)
- $\Box$  Select the data according to sex and target (heart disease 0=no 1=yes).
- $\Box$  Plot the age distribution of male and female in one histogram
- $\Box$  Plot the heart disease distribution according to chest pain type cp
- $\Box$  Plot thalach according to target in one histogramm
- $\Box$  Plot sex and target in a histogramm figure
- $\Box$  Correlate age and max heart rate according to target
- $\Box$  Correlate age and colesterol according to target

Solution: 01 intro ex 2 sol.ipynb